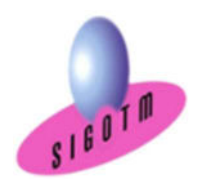

Réf. ArcGIS-PRO-NIV.1 et2-ASST.1M

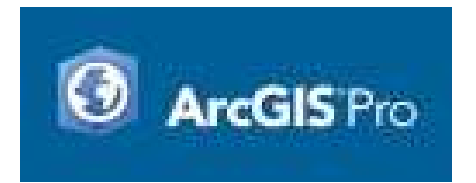

## Formation ArcGIS PRO Niveaux 1 et 2

## Objectifs :

- Comprendre en quoi consiste un système d'information géographique (SIG),
- Découvrir et exploiter les fonctionnalités de base d'ArcGIS PRO,
- Concevoir une présentation de données sur une carte,
- Réaliser des opérations géographiques,
- Manipuler les informations en provenance de bases de données,
- Réaliser des analyses thématiques,
- Gérer des images raster,
- Créer des nouvelles couches et des attributs,
- Concevoir une géodatabase,
- Utiliser des outils de géotraitements vecteur,
- Diffuser des cartes SIG et de données,
- Durée : 5j, soit 35 heures Modalité : formation présentielle Version : ArcGIS PRO (toutes versions) Validation : évaluation du stagiaire (QCM, mise en situation), attestation de suivi de stage, attestation de réalisation Prérequis : Des notions minimum en informatiques sont indispensables. Public : Tout public Niveau : standard Profil du formateur : Formateur consultant, expert, pédagogue et certifié dans son domaine depuis 2011 Moyens : Un ordinateur par stagiaire, des travaux pratiques proposés pendant l a formation, support de cours offert à chaque stagiaire, une clé USB offerte. Pédagogie : 15% de théorie, 85% de pratique : étude de cas, mise en situation, exercices d'évaluation. Taux de satisfaction global: 100 % Bâtiment accessible aux PMR Suivi post-formation : Une assistance technique gratuite du stagiaire pendant 1 mois après la formation. .
	- Personnaliser l'interface ArcGIS Pro et la gestion du projet,
	- Aller plus loin dans la gestion de la symbologie,
	- Réaliser des sélections et requêtes avancées,
	- Utiliser les outils de mise à jour avancés,
	- Utiliser les outils avancés de géotraitement pour l'analyse spatiale en mode vecteur et raster,
		- •Créer des surfaces et des Modèles Numériques de Terrain (MNT),
		- Draper des données raster et vecteur sur un MNT,
		- Apprendre la démarche pour réaliser des analyses spatiales pour l'aide à la décision,
		- Créer un modèle pour automatiser l'analyse spatiale,

Visualiser et explorer les données géographiques et

• Créer un Atlas cartographique évolué.

Ajouter des données

Naviguer, interroger, identifier

Les systèmes de coordonnées

Les références spatiales

 Visualiser les métadonnées d'une couche Gestion de l'affichage et de la symbologie

• Systèmes de coordonnées géographiques • Systèmes de coordonnées projetées • Systèmes de coordonnées projetées français

• Identifier le système de coordonnées utilisé • Modifier le système de coordonnées de références • Ajouter un nouveau système de coordonnées

attributaires

• Notion d'échelle • Gestion des étiquettes

2<sup>e</sup> JOUR

# Plan de cours

## 1 er JOUR Concepts de base d'un SIG

- Définitions et philosophie
- Les fonctionnalités (les 5A : Abstraire, Acquérir, Archiver et interroger, Analyser et Afficher)
- Typologie des SIG et applications
- Les modes de représentation de l'information géographique dans un SIG (vecteur, raster, grille, base de données, WMS,WFS…)

## Présentation du logiciel ArcGIS PRO et les données

- Ouvrir un projet aprx
- Présentation de l'interface utilisateur (Ruban, vues, fenêtres, Onglets et commandes)
- Types et structures des données dans ArcGIS PRO

## Manipulations de base

- Créer un nouveau projet
- Connecter à nouveau dossier
- Explorer les données du dossier
- Insérer une carte et définir la projection

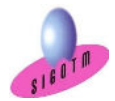

SIGOTM- Centre de formation en SIG, Télédétection et Environnement agréé par l'État français

Mis à jour le 15 janvier 2024

13 rue du Bray 35510 Cesson Sévigné. France

Tél : +33 (0)9 87 30 40 63/ Mail : sigotm@sigotm.com/ www.sigotm.com N°SIRET : 507 783 314 000 10 APE : 8558A – N° agrément : 53 35 08831 35

## Analyse thématique

- Sémiologie graphique et cartographie
- Créer / Modifier /Supprimer une analyse thématique

### Mise en page et diffusion de données

- Création d'une mise en page
- Eléments de mise en page
- Insérer les éléments de la mise en page
- Exportation de la mise en page

## Manipulation de données

- Modification de tables existantes
- Connexion aux bases de données externes
- · Jointure
- Mise à jour manuelle et automatique des attributs
- Calcul automatique des dimensions géométriques (longueur, surface)

## Les sélections et requête

- Sélections interactives
- Sélectionner selon les attributs
- Sélectionner selon l'emplacement

## Manipulations de Raster

- Géo référencement de raster (image)
- Gérer les seuils de visibilité
- Gérer les formats et la résolution spatiale

## 3<sup>e</sup> JOUR

## Numérisation

- Création de fichiers de forme dans le catalogue
- Créer et modifier des entités (saisie graphique et attributaire)
- Les options de capture

### Géodatabase

- Comprendre la structure d'une géodatabase
- Comprendre les différents types de géodatabase
- Créer une nouvelle géodatabase
- Créer un jeu de classes d'entités
- Créer une nouvelle classe d'entité

### Introduction aux outils de géo traitements vecteur

- Les outils de géotraitements d'extraction ( extraction…)
- Les outils de géotraitements de proximité (zones tampons…)
- Les outils de géotraitements de superposition (Union, fusion…)

### MINI-PROJET N°1

• Mise en pratique des notions vues dans un mini-projet pour conclure le niveau 1.

Cet exercice permettra d'évaluer l'autonome du stagiaire sur les fonctionnalités de base d'ArcGIS Pro.

## 4er JOUR

## Personnaliser l'interface ArcGIS Pro et la gestion du projet

- Personnaliser la barre d'outils Accès rapide
- Personnaliser les commandes du projet
- Personnaliser le Ruban

# Gestion avancée de symbologie et de styles

- •Gestion avancée de symbologie
- •Gestion avancée de styles

## Géocodage à l'adresse et jointure spatiale

- •Géocodage à l'adresse
- Jointure spatiale

## Les sélections et requêtes SQL dans ArcGIS Pro

- Notions fondamentales du SQL
- La boîte de dialogue d'expression SQL
- Exemples de requêtes avancées

### Calage Vecteur

- Géoréférencement de vecteurs avec ArcGIS Pro
- Méthode de transformation
- Application

### Numérisation avancée

- Outils de mise à jour avancés
- Rechercher et corriger les problèmes de géométrie

## 5 e JOUR

## Les outils avancés de géotraitement vecteur et raster

- Les outils avancés de géotraitement d'extraction
- Les outils avancés de géotraitement de proximité
- Les outils avancés de géotraitement de superposition

## Les extensions dans ArcGIS PRO

- Connaitre les différentes extensions
- L'extension 3D Analyst
	- Présentation
	- Visualiser des données en 3D
	- Créer des surfaces 2D et des MNT
	- Analyse de surface (pente, ombrage, relief…)
	- Ajouter des entités à un MNT
	- Draper des données raster et vecteur sur un MNT
- L'extension Spatial Analyst
	- Présentation
	- Analyse spatiale en mode raster et vecteur
	- Exemples d'application

### Model builder

Automatisation des taches et des analyses spatiales

### Création d'atlas cartographique évolué dans ArcGIS PRO

### MINI-PROJET N°2

• Mise en pratique des notions vues dans un mini-projet pour conclure le niveau 2.

Cet exercice permettra d'évaluer l'autonome du stagiaire sur les fonctionnalités avancées d'ArcGIS Pro.

## Compétences acquises :

- Utiliser au mieux les possibilités du logiciel ArcGIS PRO en toute Autonomie,
- Acquérir, intégrer, gérer, utiliser et restituer des données Spatiales avec le logiciel ArcGIS PRO

 SIGOTM- Centre de formation en SIG, Télédétection et Environnement agréé par l'État français 13 rue du Bray 35510 Cesson Sévigné. France Mis à jour le 15 janvier 2024

Tél : +33 (0)9 87 30 40 63/ Mail : sigotm@sigotm.com/ www.sigotm.com N°SIRET : 507 783 314 000 10 APE : 8558A – N° agrément : 53 35 08831 35

- Utiliser au mieux les possibilités du logiciel ArcGIS PRO,
- Savoir quel(s) outil(s) d'analyse de données spatiales à utiliser pour répondre à une problématique,
- Acquérir les notions fondamentales du SQL,
- Automatiser des traitements.

.

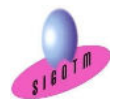